# **Geoprocessamento para Análise Ambiental com SAGA**

 **Prof. Tiago Badre Marino – Geoprocessamento Departamento de Geociências – Instituto de Agronomia UFRRJ**

# **Sumário**

MONITORIA

AVALIAÇÃO AMBIENTAL

MÉTODO DELPHI

POLÍGONOS DE VORONÓI

COMBINAÇÃO DE MAPAS

#### **Geoprocessamento para Análise Ambiental com SAGA**

Prof. Tiago Badre Marino – Geoprocessamento - Departamento de Geociências – Instituto de Agronomia - UFRRJ

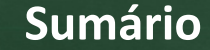

#### O SAGA/UFRJ

MÓDULOS DO VISTA SAGA

CRIAR – CRIAÇÃO DE RS2

VISUALIZAÇÃO

VISUALIZAÇÃO - BANCO DE DADOS

ASSINATURA AMBIENTAL

**Geoprocessamento para Análise Ambiental com SAGA**

Prof. Tiago Badre Marino – Geoprocessamento - Departamento de Geociências – Instituto de Agronomia - UFRRJ

### **O SAGA/UFRJ**

#### **<sup>O</sup> que é?**

**2**

- Siistema de <u>A</u>nálise <u>G</u>eo-<u>A</u>mbiental
- Aplicativos Gratuitos *download* <sup>a</sup> partir de http://www.lageop.ufrj.br
- Trabalha com mapas no formato **Raster**/SAGA extensões rst (até 2006) <sup>e</sup> rs2 (a partir de 2006).

#### **Algumas Aplicações...**

- Identificação de áreas de **riscos** <sup>e</sup> de **potenciais** ambientais (**Riscos Enchentes, Deslizamentos, Doenças, Potencial Turístico**).
- Localização de áreas onde ocorram **conflitos** de potenciais (**Potencial Turístico <sup>x</sup> Áreas Urbanizadas**).
- Determinação de **áreas críticas** quanto <sup>a</sup> ocupação humana (**Riscos Enchentes <sup>x</sup> Áreas Urbanizadas**).
- Análises <sup>e</sup> críticas <sup>a</sup> **jurisdições** (atendimento policial, hospitais, bombeiros).
- Criação de Bancos dos Dados Georreferenciados de caráter multivariado, multimídia, multiusuários, (Vigilância <sup>e</sup> Controle, Vicon/Desastres).

#### **Trabalhos Realizados...**

- Metodologia <sup>e</sup> aplicativos apoio em publicações (artigos, monografias, dissertações, teses).
- Trabalhos em parceria com Prefeituras Municipais (PR), Corpo de Bombeiros (RJ, BA), Defesa Civil, CENACID/UFPR, monitoramento de doenças (FIOCRUZ).

#### **Geoprocessamento para Análise Ambiental com SAGA**

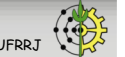

Prof. Tiago Badre Marino – Geoprocessamento - Departamento de Geociências – Instituto de Agronomia - UFRRJ

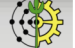

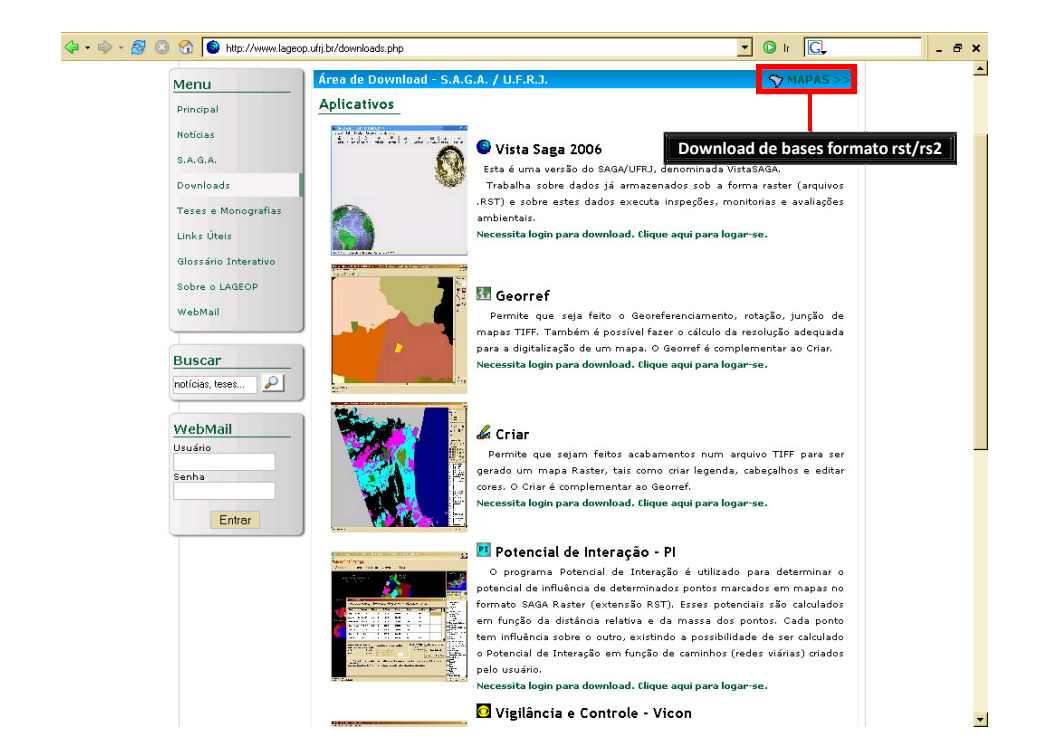

## **Introdução: Módulos do pacote SAGA/UFRJ**

## **ENTRADA (CRIAÇÃO DE MAPAS RS2):**

- Criar

### **ANÁLISE:**

- Visualiza
- Geração de mapas temáticos <sup>a</sup> partir de Bancos de Dados
- Assinatura
- Monitoria
- Avaliação
- Polígonos de Voronoi
- Combinação de Mapas
- Geração de DTM
- Potencial de Interação
- Vigilância <sup>e</sup> Controle (Vicon SAGA) viconsaga.com.br

### **SAÍDA:**

**6**

■ Exportação/Impressão de mapas

#### **Geoprocessamento para Análise Ambiental com SAGA**

Prof. Tiago Badre Marino – Geoprocessamento - Departamento de Geociências – Instituto de Agronomia - UFRRJ

# **Sumário**

**7**

O SAGA/UFRJ

MÓDULOS DO VISTA SAGA

CRIAR – CRIAÇÃO DE RS2

VISUALIZAÇÃO

VISUALIZAÇÃO - BANCO DE DADOS

ASSINATURA AMBIENTAL

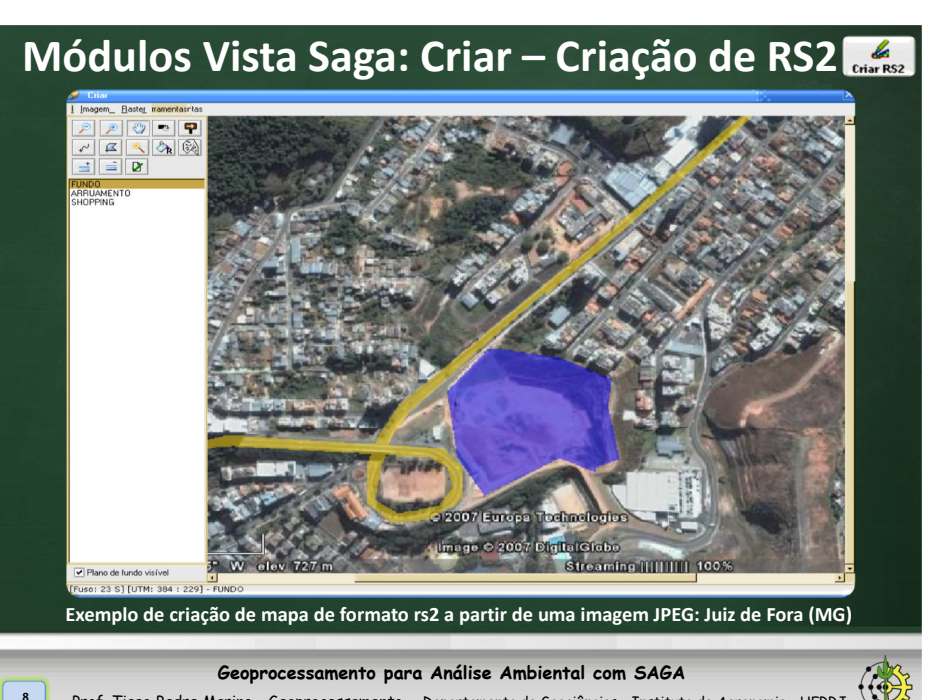

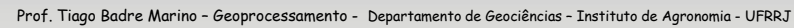

# **Módulos Vista Saga: Criar – Criação de RS2**

- Tendências atuais para criação de mapas:
	- Fontes de dados elaboradas <sup>a</sup> partir da **digitalização** de **mapas/cartas** <sup>é</sup> cada vez **menos utilizada**.
	- No Brasil: **IBGE** já disponibiliza (vide site) os **mapeamentos emmodelo digital**:

o Formatos SHP (ArcGIS) <sup>e</sup> PDF (lido pelo Adobe Photoshop <sup>e</sup> ArcGIS)

- **INPE** disponibiliza catálogo de **imagens Landsat** <sup>e</sup> **CBERS** - http://www.dgi.inpe.br/CDSR/ - dados provenientes de imagens de satélite.
- Tal fato **facilita** <sup>a</sup> etapa de **geração** de bases, **eliminando** tarefas **custosas** (tempo <sup>e</sup> dinheiro) <sup>e</sup> **erros** (correções, distorções, rotações,...) de digitalização via **scanner** oumesa digitalizadora.

**Geoprocessamento para Análise Ambiental com SAGA**

Prof. Tiago Badre Marino – Geoprocessamento - Departamento de Geociências – Instituto de Agronomia - UFRRJ

# **Módulos Vista Saga: Visualização**

- Visualização de mapas de formato raster-SAGA (.rst/.rs2).
- Rotinas de coloração do mapa.
- Inserção de toponímia (nomes de vias, rios, cidades).
- Agrupamento de legendas.
- Mesclagem de classes provenientes de outros mapas.
- Recorte e expansão do mapa.
- Medição prática de área, perímetro <sup>e</sup> distância em linha reta.
- Criação de mapas de proximidades (*buffers*)

**Geoprocessamento para Análise Ambiental com SAGA**

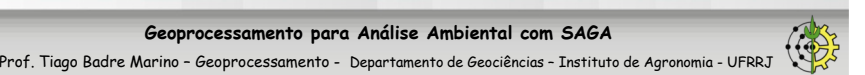

# **Sumário**

### O SAGA/UFRJ

MÓDULOS DO VISTA SAGA

- CRIAR CRIAÇÃO DE RS2
- VISUALIZAÇÃO
- VISUALIZAÇÃO BANCO DE DADOS
- ASSINATURA AMBIENTAL

**Geoprocessamento para Análise Ambiental com SAGA**Prof. Tiago Badre Marino – Geoprocessamento - Departamento de Geociências – Instituto de Agronomia - UFRRJ

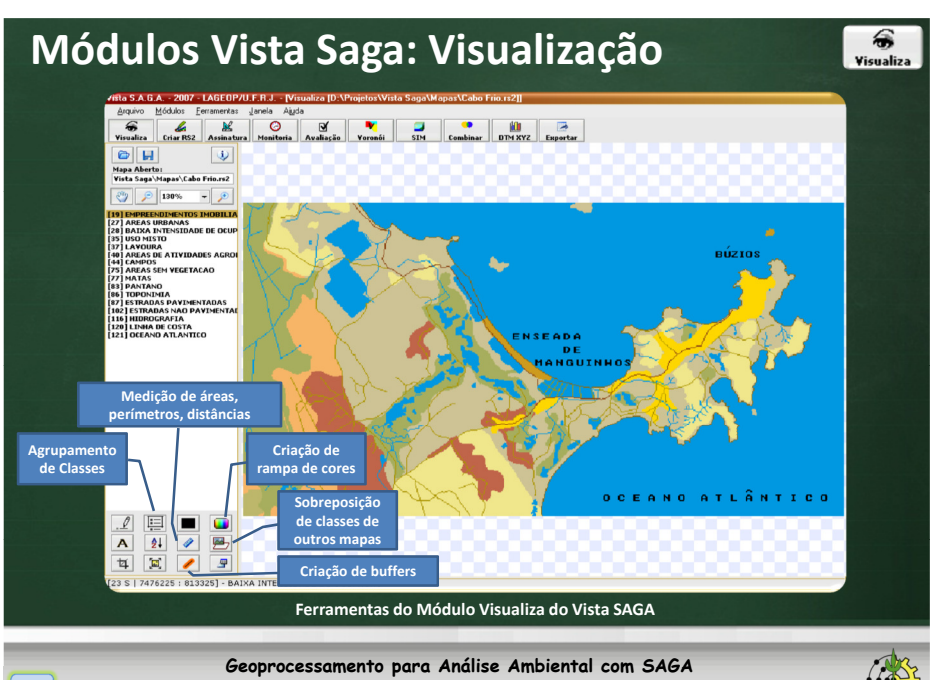

**11**

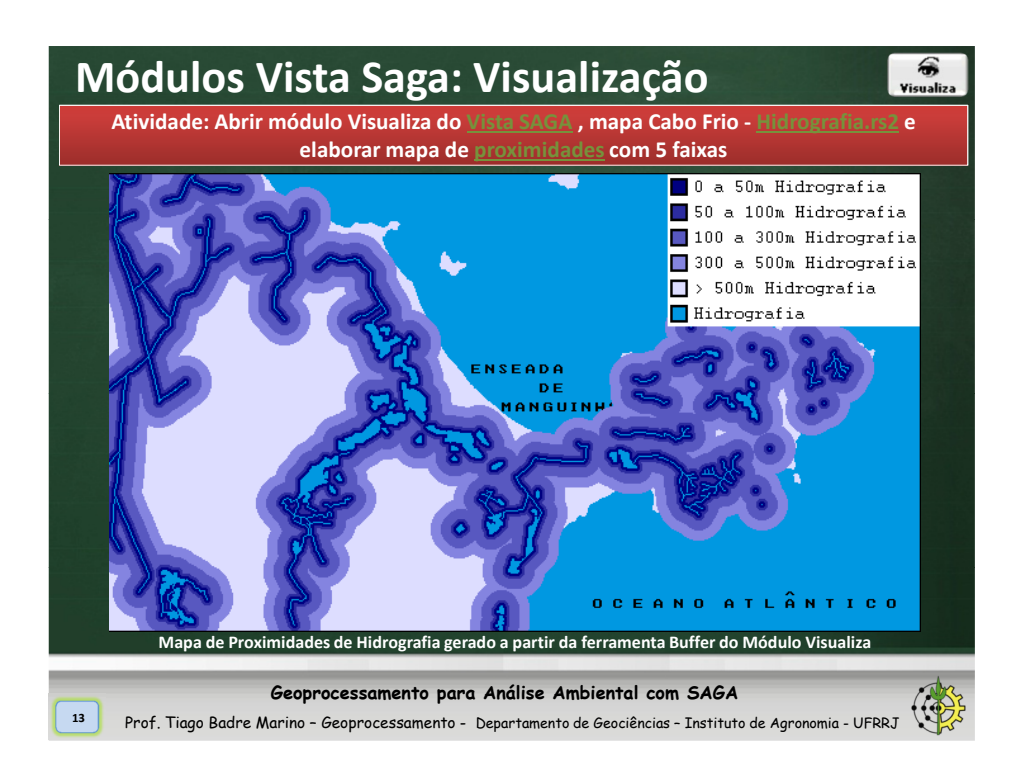

# **Sumário**

**14**

 $\widehat{\bullet}$ 

Visualiza

**16**

### O SAGA/UFRJ

MÓDULOS DO VISTA SAGA

CRIAR – CRIAÇÃO DE RS2

VISUALIZAÇÃO

VISUALIZAÇÃO - BANCO DE DADOS

ASSINATURA AMBIENTAL

**Geoprocessamento para Análise Ambiental com SAGA**

Prof. Tiago Badre Marino – Geoprocessamento - Departamento de Geociências – Instituto de Agronomia - UFRRJ

# **Visualização – Banco de Dados**

- $\Box$  Geração de mapas temáticos a partir de dados de tabelas (formato dbf).<br> $\Box$  2 tipes de geração de manas: Agrupamente Querue Classificação.
- $\Box$ <sup>3</sup> tipos de geração de mapas: Agrupamento, Query <sup>e</sup> Classificação.
- Facilidade de integração com dados provenientes do Censo IBGE.

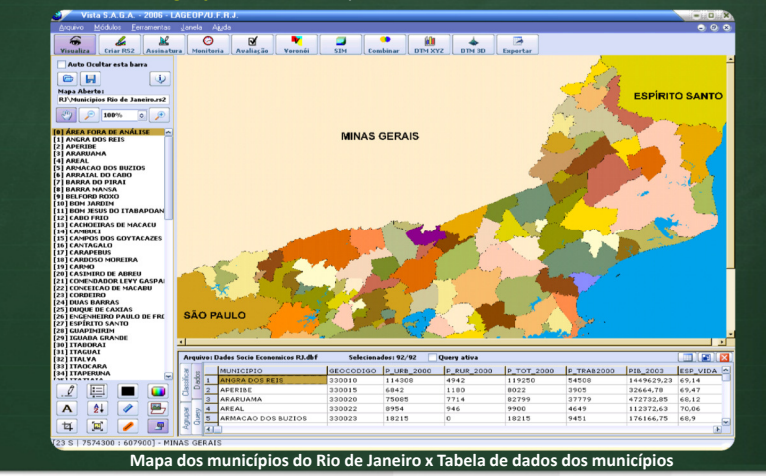

**Geoprocessamento para Análise Ambiental com SAGA**

Prof. Tiago Badre Marino – Geoprocessamento - Departamento de Geociências – Instituto de Agronomia - UFRRJ

#### **Visualização – BD - Agrupamento de Classes**

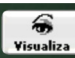

- Geração de mapas temáticos <sup>a</sup> partir de campos da tabela de dados.
- $\square$  Possibilidade agrupamento criando índices através de normalização de campos<br>(EVIOTE PROFESSORES/OTE ALLINOS) (Ex.: QTDE\_PROFESSORES/QTD\_ALUNOS).

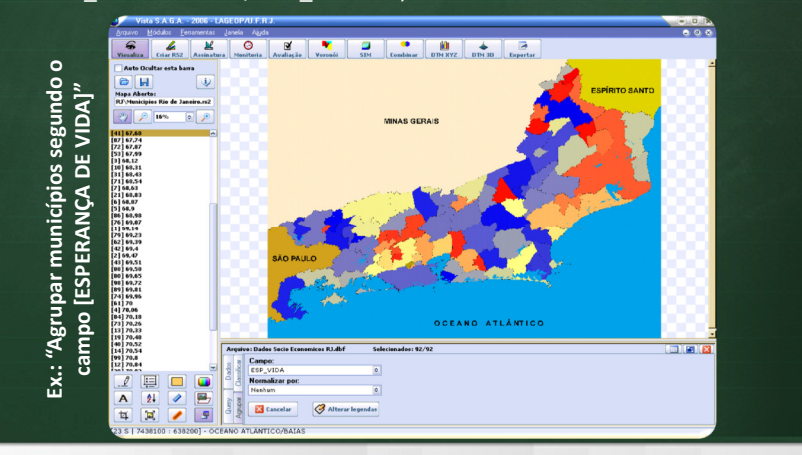

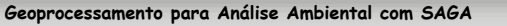

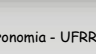

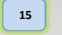

# **Visualização – Banco de Dados - Query**

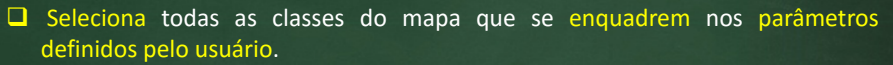

 $\Box$  Retorna mapa com apenas duas classes: as unidades que se enquadram e os que não se enquadram por parâmetros de filtrarem que não se enquadram nos parâmetros de filtragem.

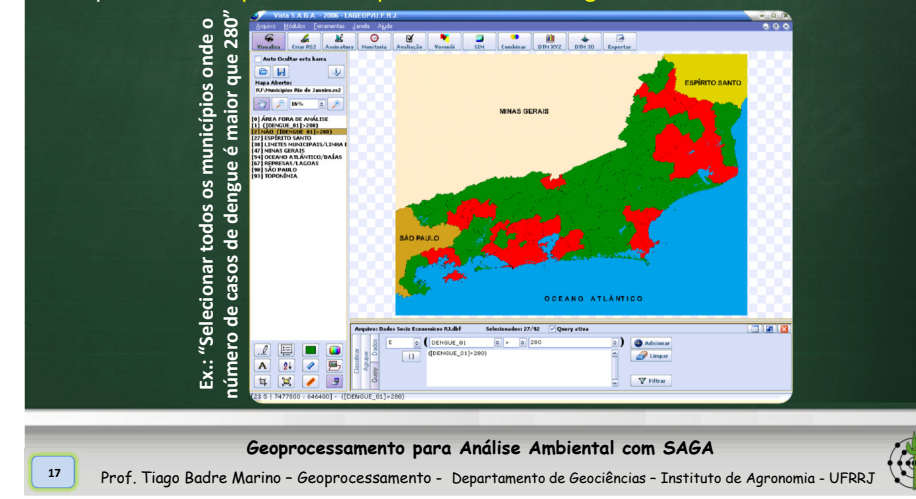

### **Visualização – BD - Métodos de Classificação**

- $\Box$  Classificar o mapa segundo algum campo do banco de dados, de acordo com o método de classificação estabelecido.
- Métodos de Classificação: Intervalos Iguais, Quantil, Quebras Naturais, Personalizada (usuário escolhe os pontos de quebra).
- $\Box$  Possibilidade de classificar segundo índices criados pela normalização de campos.

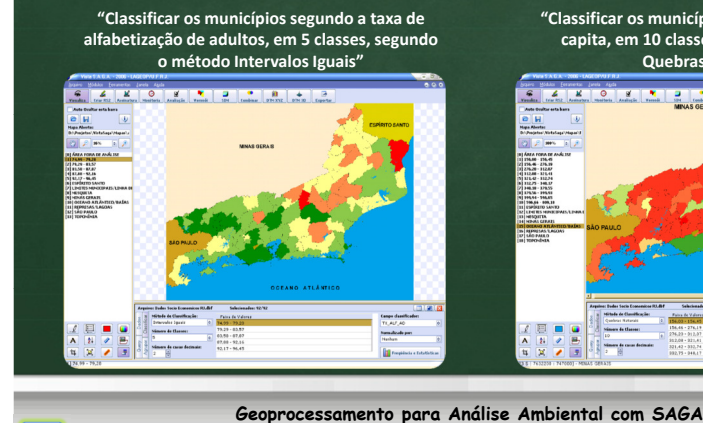

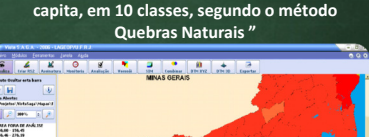

**"Classificar os municípios segundo a renda per** 

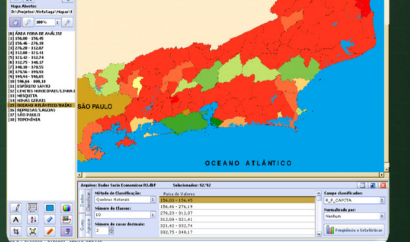

# **Sumário**

O SAGA/UFRJ

MÓDULOS DO VISTA SAGA

CRIAR – CRIAÇÃO DE RS2

VISUALIZAÇÃO

VISUALIZAÇÃO - BANCO DE DADOS

ASSINATURA AMBIENTAL

#### **Geoprocessamento para Análise Ambiental com SAGA**

# **Módulos Vista Saga: Assinatura Ambiental**

Prof. Tiago Badre Marino – Geoprocessamento - Departamento de Geociências – Instituto de Agronomia - UFRRJ

# **□** Características:

**18**

**20**

- Identifica ocorrências conjuntas de variáveis, através de planimetrias dirigidas sobre mapas sobrepostos.
- Relatório de planimetrias com tabulação de áreas em até seis casas decimais, permitindo chegar até <sup>o</sup> nível de precisão de centímetro quadrado. Ex.: 0,000001ha =  $1 \text{ cm}^2$  |  $1 \text{ ha} = 10.000 \text{ m}^2$

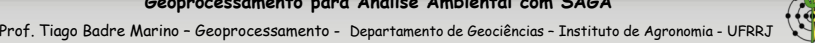

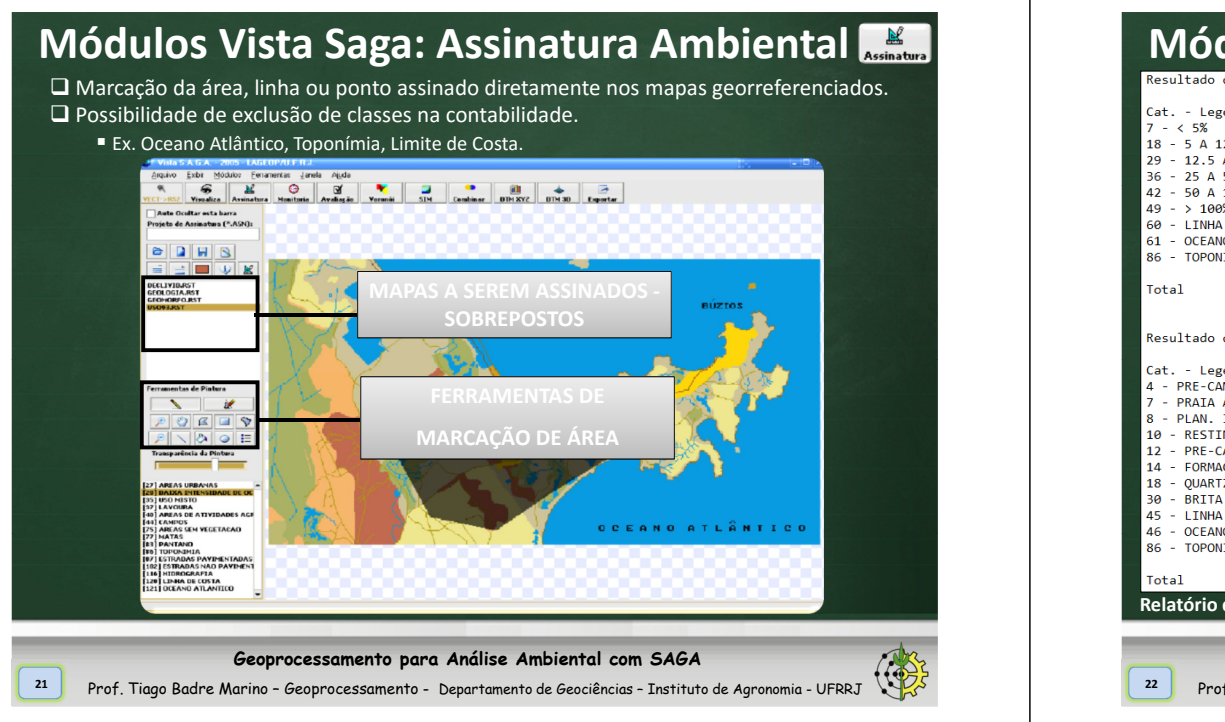

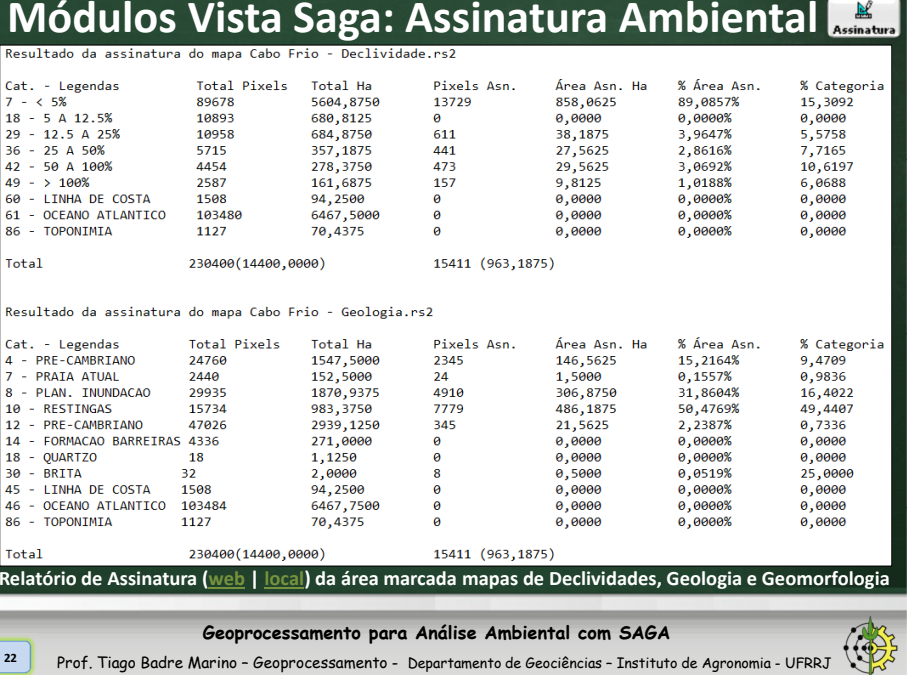

# **Sumário** MONITORIAAVALIAÇÃO AMBIENTAL

**23**

MÉTODO DE DECISÃO DELPHI

POLÍGONOS DE VORONOI

COMBINAÇÃO DE MAPAS

#### **Geoprocessamento para Análise Ambiental com SAGA**

# **Módulos Vista Saga: Monitoria**

# Características:

**24**

- Acompanha alterações ambientais de diversas naturezas ao longo do tempo.
- Investigação de características indutoras das alterações ambientais verificadas (Monitoria Simples).
- Identifica o destino dado às áreas alteradas (Monitoria Múltipla).

**Geoprocessamento para Análise Ambiental com SAGA**

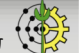

 $\bigcirc$ Monitoria

## **Módulos Vista Saga: Monitoria Simples**

<sup>A</sup> MONITORIA SIMPLES consiste em fornecer um resultado da comparação entre duas categorias de legenda, analisadas as suas ocorrências segundo quatrosituações possíveis, que são:

- 1. **Deixou de ser** refere-se àquelas áreas que **APRESENTAVAM <sup>a</sup> categoria monitorada no mapa mais antigo <sup>e</sup> NÃO APRESENTAM <sup>a</sup> mesma categoria no mapa mais recente**;
- 2. **Permaneceu** refere-se às áreas que **não se alteraram ao longo dotempo**, permanecendo com <sup>a</sup> categoria monitorada no mapa mais recente;
- 3. **Tornou-se** para as áreas que **NÃO APRESENTAVAM <sup>a</sup> categoria considerada no mapa mais antigo <sup>e</sup> PASSARAM <sup>A</sup> APRESENTAR no mapa mais recente**;
- 4. **Não encontrado** representa as outras categorias que não incidem sobre <sup>a</sup> categoria monitorada, em outras palavras, **áreas que não continham <sup>a</sup>** categoria monitorada no mapa mais antigo e nem a contém no mapa mais **recente**.
- **BLOQUEIOS:** classes que não apresentam relação com <sup>o</sup> que está sendomonitorado, sendo evidenciadas no mapa final. Ex.: oceano, rio, estrada.

**Geoprocessamento para Análise Ambiental com SAGA**

**25**

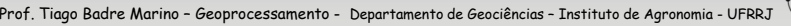

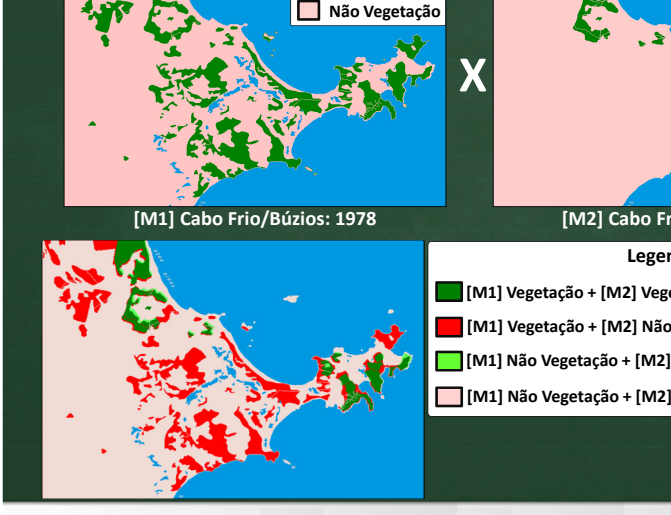

**Módulos Vista Saga: Monitoria Simples**

**LegendasVegetação**

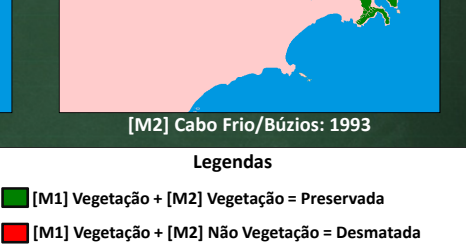

**Legendas**

 **VegetaçãoNão Vegetação**

- **[M1] Não Vegetação + [M2] Vegetação = Reflorestada**
- **[M1] Não Vegetação + [M2] Não Vegetação = Não alterada**

**Geoprocessamento para Análise Ambiental com SAGA**<sup>6</sup> Prof. Tiago Badre Marino - Geoprocessamento - Departamento de Geociências - Instituto de Agronomia - UFRRJ

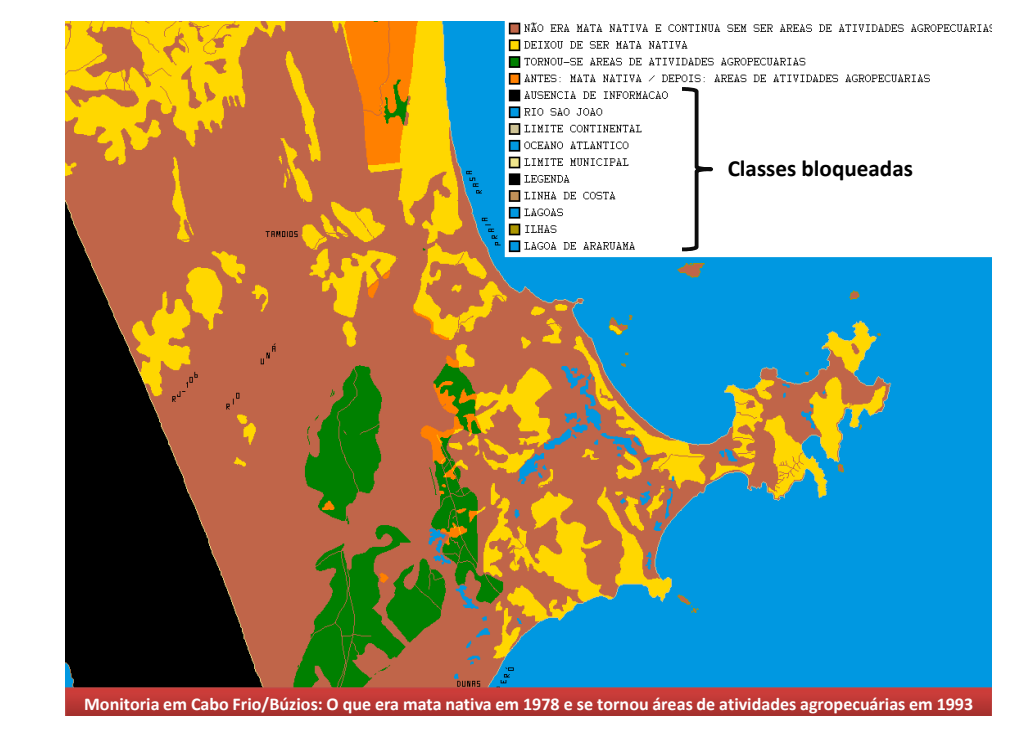

**Sumário** MONITORIA AVALIAÇÃO AMBIENTALMÉTODO DE DECISÃO DELPHI

**26**

POLÍGONOS DE VORONOI

COMBINAÇÃO DE MAPAS

# **Módulos Vista Saga: Avaliação Ambiental**

- Riscos ambientais Deslizamento, Enchente, Epidemia, etc.
- □ Potenciais Turístico, Expansão, etc.<br>□

**29**

- Incongruências de uso Aptidão agrícola <sup>x</sup> Uso real da Terra.
- Potenciais conflitantes Urbanização <sup>x</sup> Potencial Turístico Ecológico.
- Localização de Áreas Críticas Áreas favelizadas <sup>x</sup> Riscos de deslizamentos.
- Prognoses Priorização de distribuição dos agentes sanitários para áreas de maior probabilidade da ocorrência de doenças (Ex.: Dengue).
- $\square$  Simulações Se eu investir R\$ 1.000.000,00 em educação como será <sup>a</sup> nova configuração de qualidade de vida?

**Geoprocessamento para Análise Ambiental com SAGA**

Prof. Tiago Badre Marino – Geoprocessamento - Departamento de Geociências – Instituto de Agronomia - UFRRJ

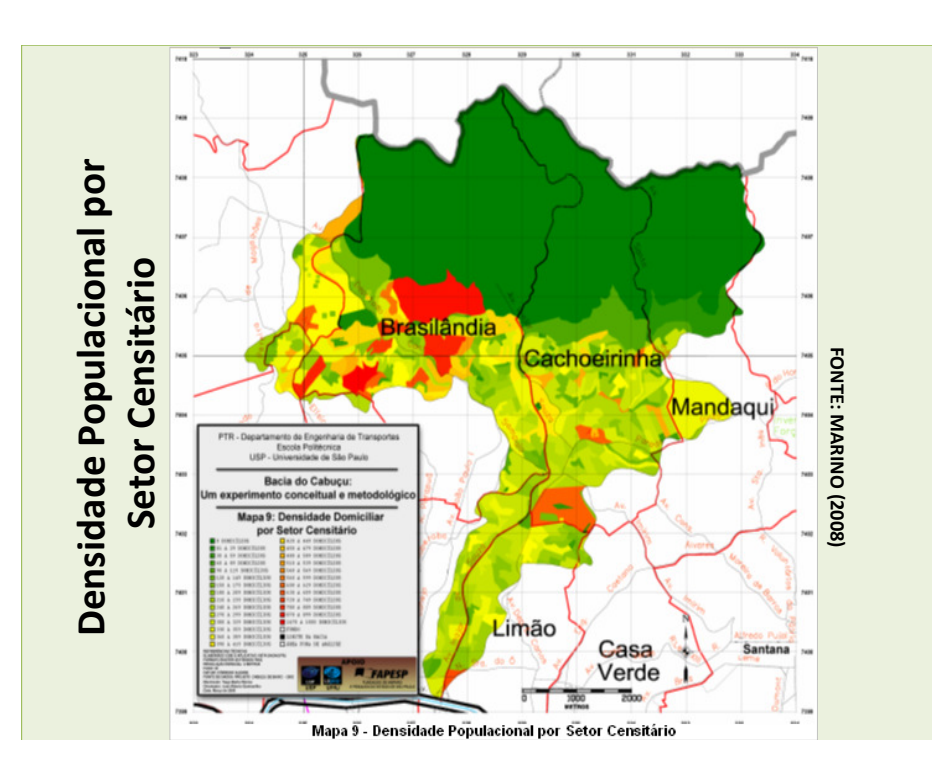

# **Avaliação Ambiental: Árvore de Decisão**

- Estrutura organizacional hierárquica em forma de "árvore invertida" que elenca os mapas <sup>e</sup> pesos envolvidos em uma Avaliação Ambiental.
- $\square$  Cada nó (caixa) desta árvore representa um mapa.<br> $\square$
- Um "nó-pai" <sup>é</sup> <sup>o</sup> produto resultante de uma Avaliação Ambiental executada, que utilizou os nós-filhos como entrada neste processo.

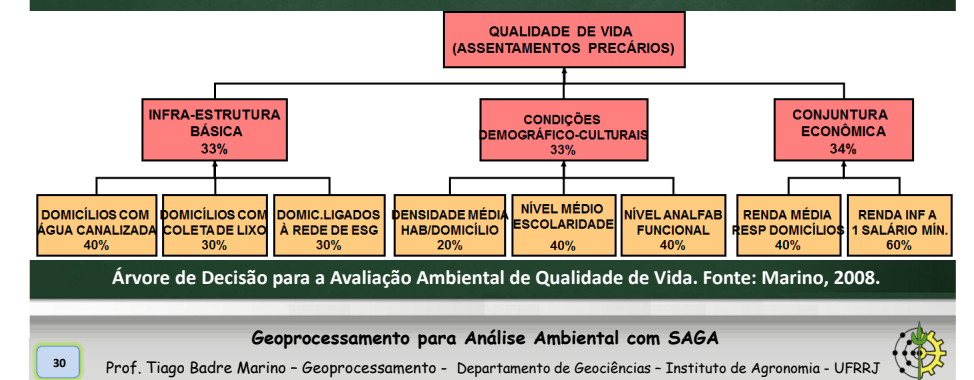

# INFRAESTRUTURA BÁSICA DO ESTADO E DO INDIVÍDUO À QUALIDADE DE VIDA

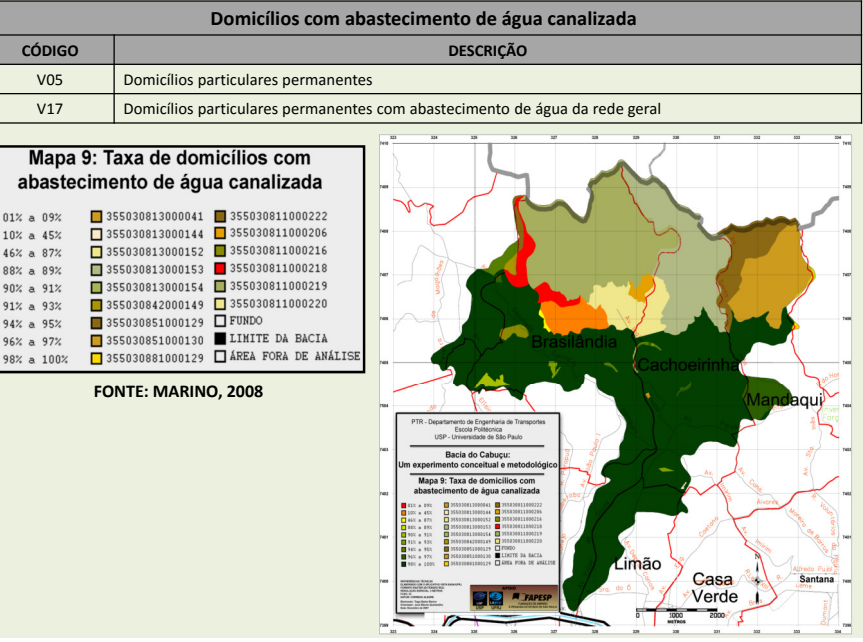

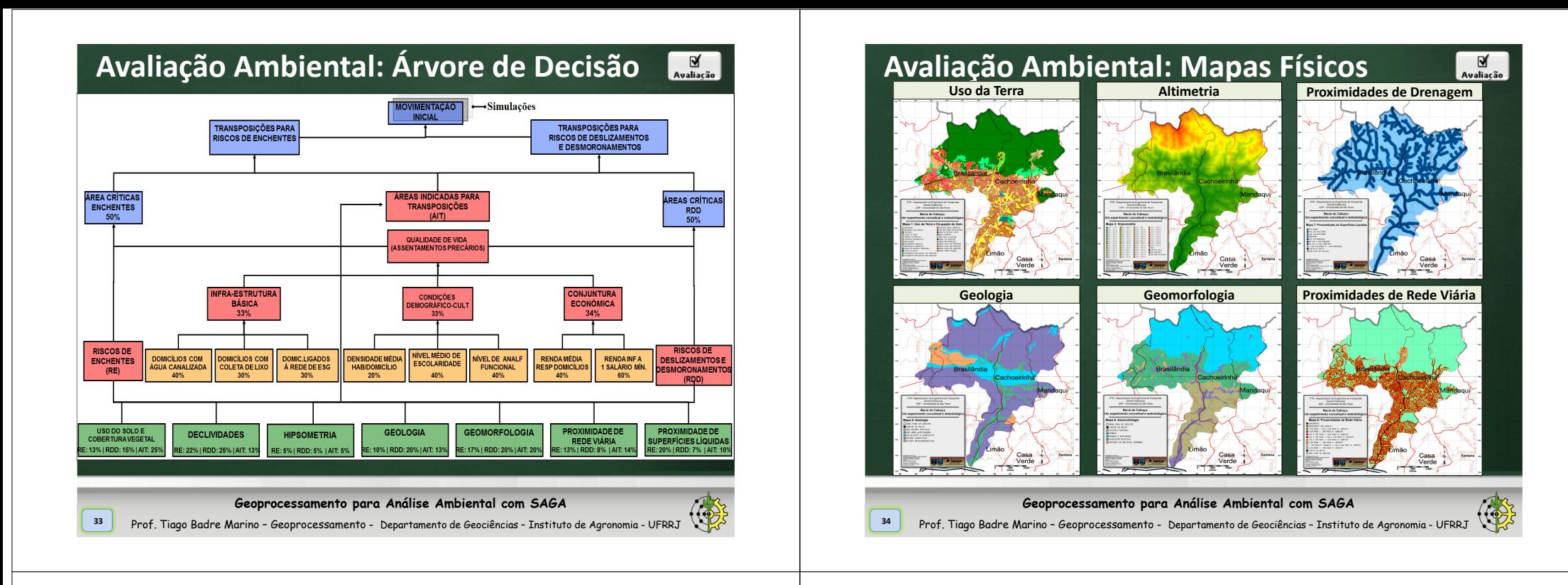

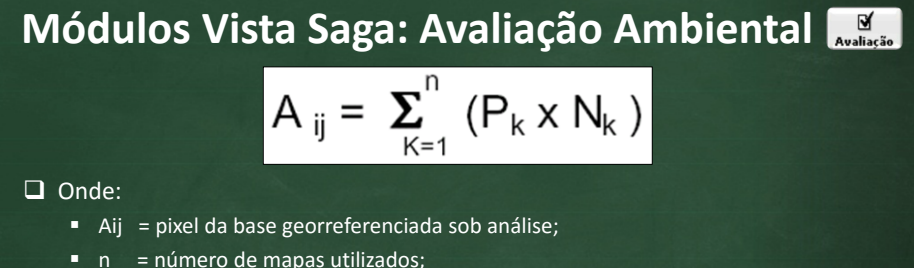

- Pk <sup>=</sup> pontos percentuais atribuídos ao mapa "k", dividido por 100;
- Nk = possibilidade (nas escalas de "0 a 10" ou "0 a 100") da ocorrência conjunta da classe "k", com <sup>a</sup> alteração ambiental sob análise (uma única classe, para cada mapa, pode ocorrer em cada pixel).
- □ Conforme mencionado acima, para cada classe encontrada em cada mapa será<br>atribuída uma "pota" em 0.6.10 atribuída uma "nota" em <sup>0</sup> <sup>e</sup> 10.

Exemplo: Em uma avaliação para "Riscos de Enchentes", qual a nota atribuída para a classe "0% a 5%" no mapa "Declividades"?

#### **Geoprocessamento para Análise Ambiental com SAGA**

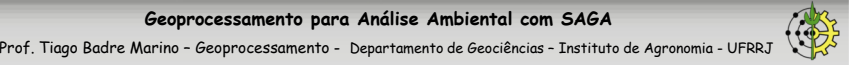

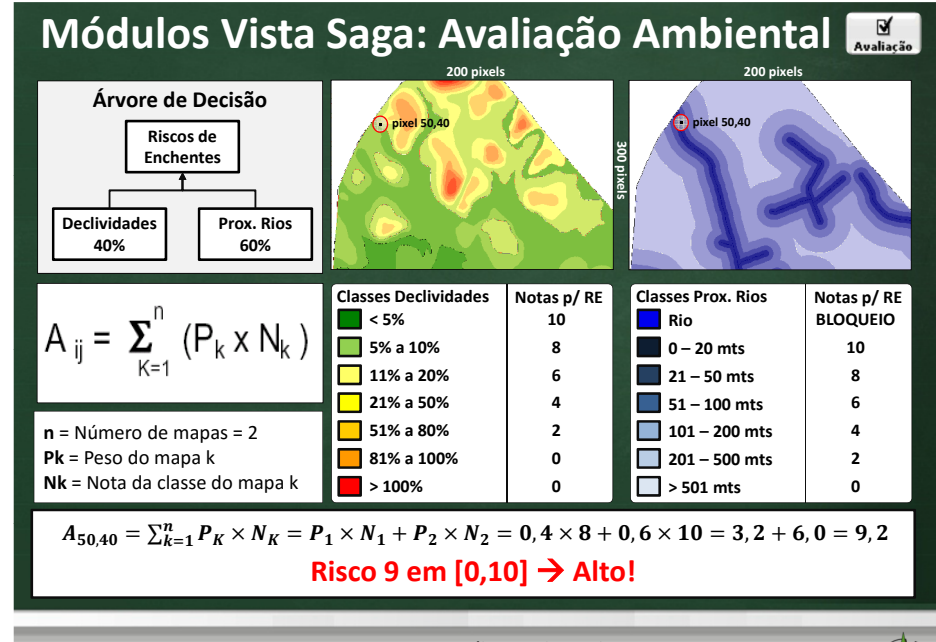

#### **Geoprocessamento para Análise Ambiental com SAGA**

 Prof. Tiago Badre Marino – Geoprocessamento - Departamento de Geociências – Instituto de Agronomia - UFRRJ**36**

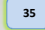

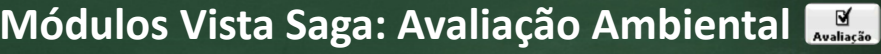

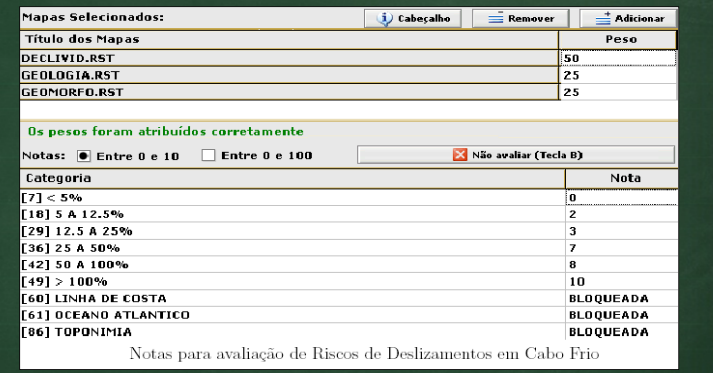

□ Pesos individuais para os mapas - hierarquização de acordo com importância.<br>□ … … … … … … … … … …

 $\Box$  Notas entre 0 e 10.

**37**

- □ Relatórios com freqüências e combinações das categorias.<br>□
- □ Agrupamento de categorias no mapa final. Ex.: Risco Baixo, Médio e Alto.<br>□
- $\Box$  Possibilidade de salvar o projeto para análises posteriores .

**Geoprocessamento para Análise Ambiental com SAGA**

Prof. Tiago Badre Marino – Geoprocessamento - Departamento de Geociências – Instituto de Agronomia - UFRRJ

### **Módulos Vista Saga: Avaliação Ambiental**

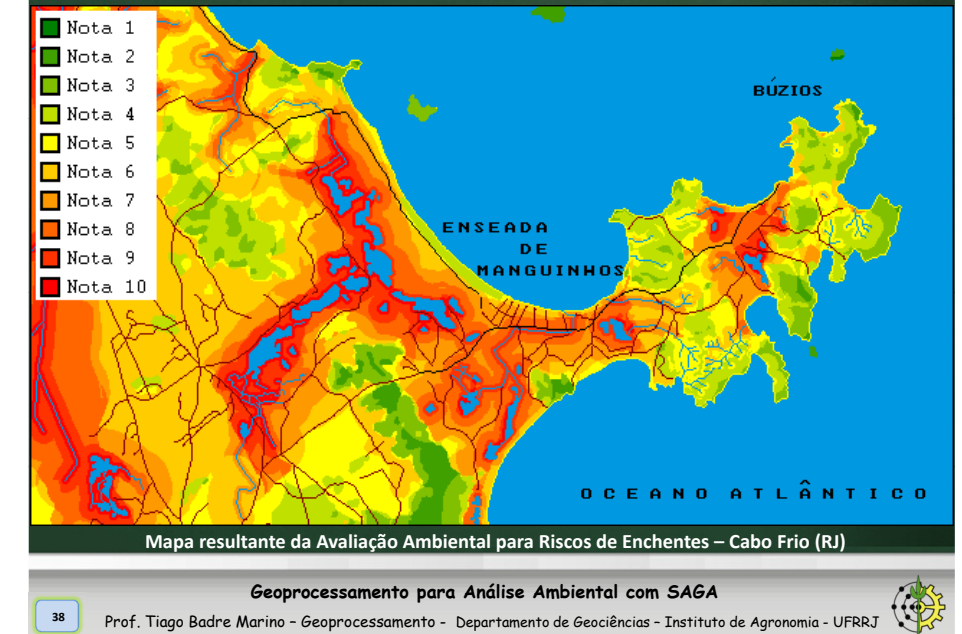

### **Exercício de Avaliação Ambiental:**

 **1) Com base na formulação de Avaliação Ambiental, nos pesos <sup>e</sup> notas abaixo, determine <sup>a</sup>** probabilidade de ocorrência de ENCHENTE para um local que apresente as seguintes **classes temáticas: DECLIVIDADE 12.5% <sup>A</sup> 25%, FORMAÇÃO DE BARREIRAS, PÂNTANO, TERRAÇOS MARINHO-COLUVIONARES**

**2) Monte <sup>a</sup> ÁRVORE DE DECISÃO para <sup>a</sup> Análise Ambiental descrita acima.**

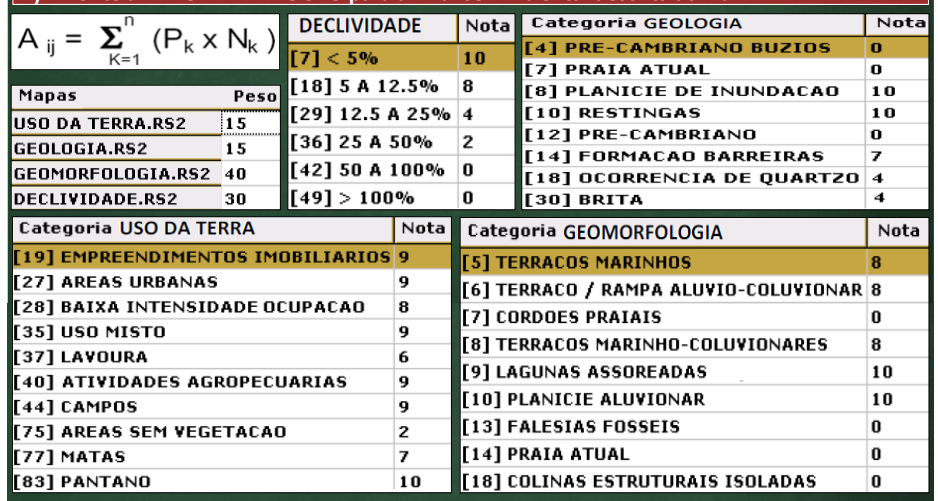

# **Sumário**

⊌  $\overline{a}$ 

**40**

MONITORIA

AVALIAÇÃO AMBIENTAL

MÉTODO DE DECISÃO DELPHI

POLÍGONOS DE VORONOI

COMBINAÇÃO DE MAPAS

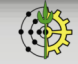

# **Método de Decisão Delphi**

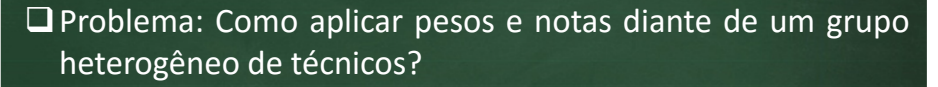

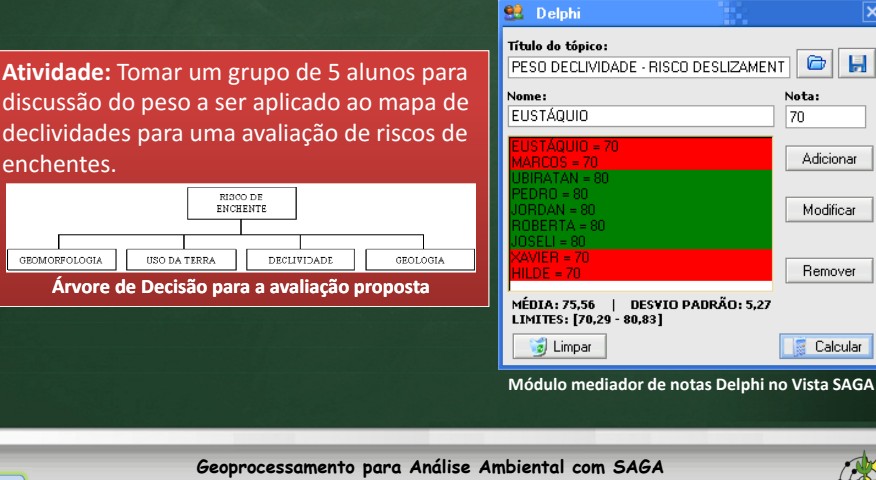

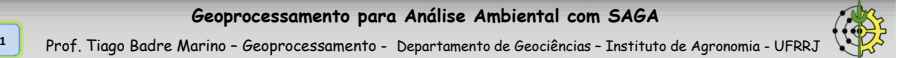

### **Módulos Vista Saga: Método Delphi**

#### Características do Método de Apoio <sup>à</sup> Decisão "Delphi"

- Em cada rodada, todos **avaliadores** que estiverem **fora do intervalo [Desvio Padrão – Média, Desvio Padrão <sup>+</sup> Média] deverão justificar** <sup>o</sup> motivo de sua discrepância da média.
- <sup>O</sup> processo <sup>é</sup> **interativo** (discussões <sup>a</sup> cada rodada) <sup>e</sup> **iterativo** (várias rodadas).
- **Pode parar mesmo que não se obtenha consenso** total (todos sinalizados com <sup>a</sup> cor verde na ilustração anterior).
- <sup>O</sup> métodos **sempre levará em conta <sup>a</sup> opinião de TODOS** os participantes uma vez que <sup>a</sup> **média** será **adotada como valor final**.
- As notas de todos avaliadores será levada ao relatório final.

#### **Geoprocessamento para Análise Ambiental com SAGA**

Prof. Tiago Badre Marino – Geoprocessamento - Departamento de Geociências - Instituto de Agronomia - UFRRJ

# **Sumário**

**41**

MONITORIA

AVALIAÇÃO AMBIENTAL

MÉTODO DELPHI

POLÍGONOS DE VORONOI

COMBINAÇÃO DE MAPAS

#### **Geoprocessamento para Análise Ambiental com SAGA**

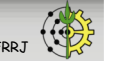

### **Polígonos de Voronoi - Introdução**

- **<sup>1</sup> Também conhecido como** Polígonos de Thiessen.
- Um diagrama de Voronói, consiste na divisão do espaço em polígonos, em que cada polígono constitui <sup>o</sup> conjunto de pontos do espaço mais próximo de um dado ponto, do conjunto de todos os pontos da REDE, do que qualquer outro do mesmoconjunto.

### **□** Aplicações:

**44**

**42**

- Interpolações de estações pluviométricas.
- Área de Influência:
	- o Estações de metrô
	- $\circ$  Atendimento de bombeiros, hospital, polícia
	- $\circ$  Jurisdição de controle de tráfego aéreo
	- o Telefonia móvel

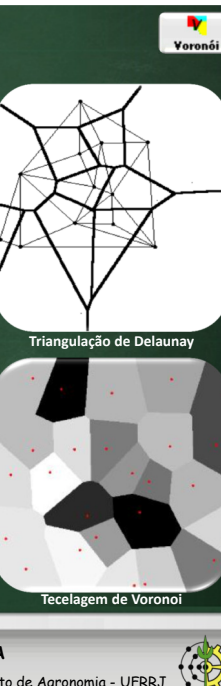

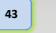

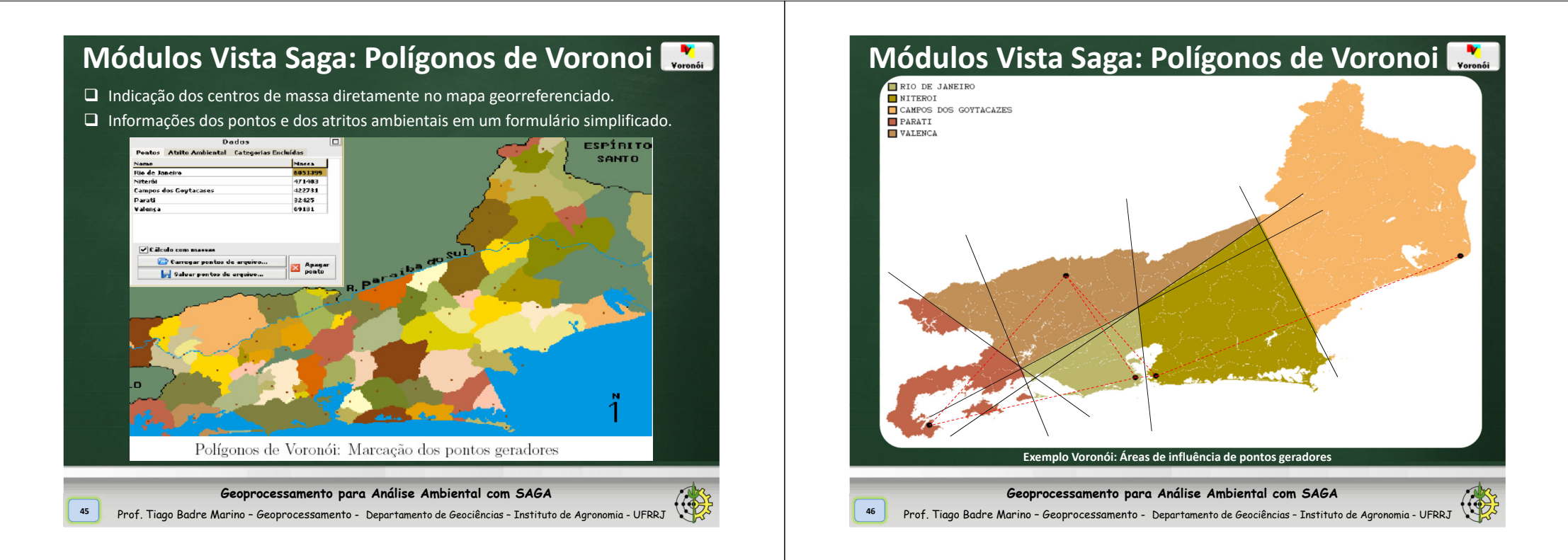

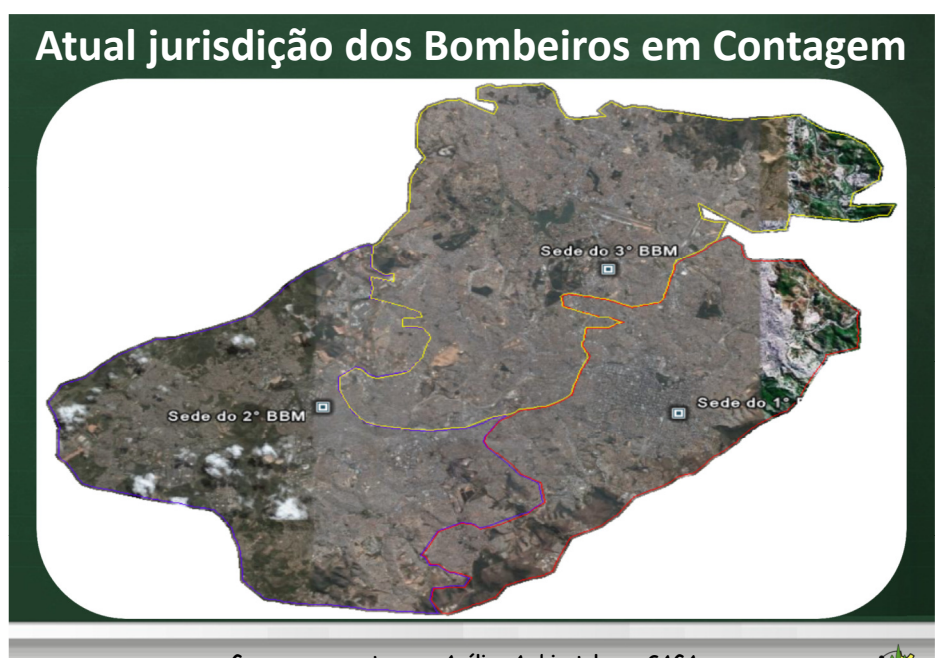

**Geoprocessamento para Análise Ambiental com SAGA**

**47**

Prof. Tiago Badre Marino – Geoprocessamento - Departamento de Geociências – Instituto de Agronomia - UFRRJ

# **Formulação da Massa: M = Oferta/Demanda**

PO<sub>i</sub> = (Ten<sub>i</sub>\*3 + 2\*SubTen<sub>i</sub> + Cb<sub>i</sub> + Sd<sub>i</sub>) \* EQUIP<sub>i</sub>

 $\mathsf{MASSA}_i$  =  $\mathsf{PO}_i$  /  $\mathsf{OCR}_i$ 

- PO<sub>i</sub> = Poder Operacional do BBM<sub>i</sub>
- Ten<sub>i</sub> = Quantidade de Tenentes no BBM<sub>i</sub>
- Ten<sub>i</sub> = Quantidade de Sub-tenentes e Sargentos no BBM<sub>i</sub>
- Cb<sub>i</sub> = Quantidade de Cabos no BBM<sub>i</sub>

**48**

- Sd<sub>i</sub> = Quantidade de Soldados no BBM<sub>i</sub>
- EQUIP $_{\sf i}$  = Avaliação do estado dos equipamentos do BBM $_{\sf i}$  $1 =$  Ruim |  $2 =$  Médio |  $3 =$  Bom
- OCR<sub>i</sub> = Quantidade de Eventos Atendidos pelo BBM<sub>i</sub>, em sua jurisdição

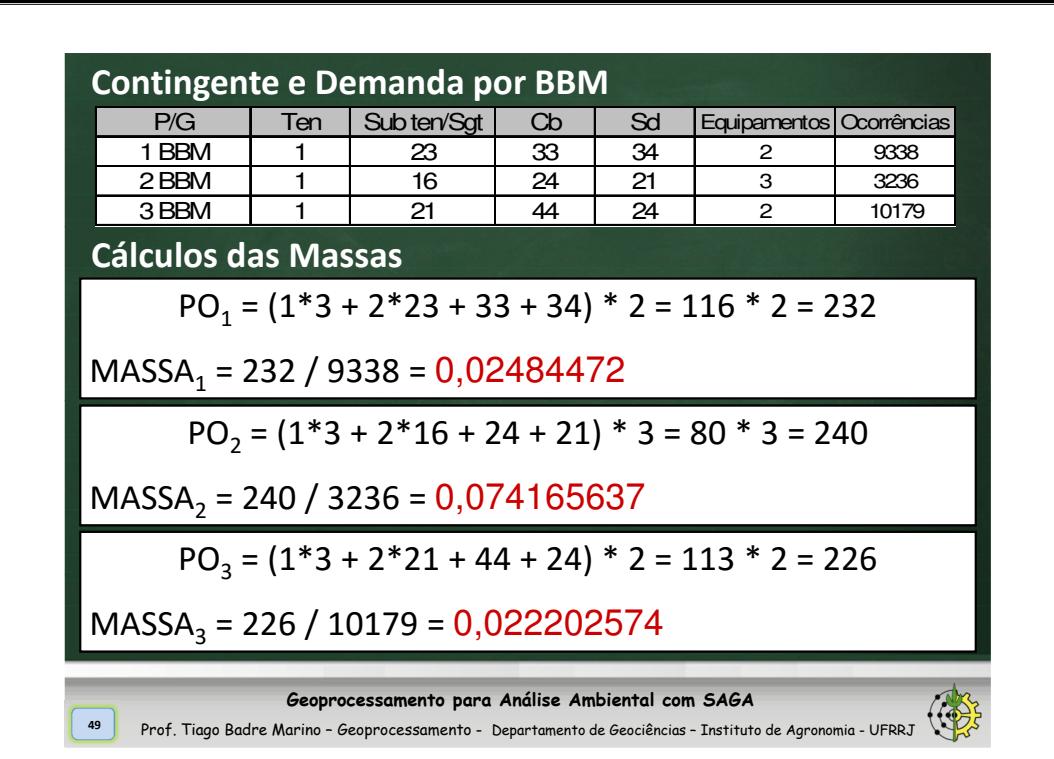

# **Exercício de Zoneamento (Pol. Voronói):**

- 1) Proponha uma formulação da "massa" para zonear jurisdições para <sup>o</sup> atendimento de hospitais, considerando <sup>a</sup> oferta <sup>e</sup> <sup>a</sup> demanda dentro deste cenário. Sua formulação deverá considerar PELOMENOS <sup>4</sup> parâmetros.
- 2) Crie um mapa de uma "cidade imaginária", com limite de maneira que ocupe toda <sup>a</sup> sua folha de exercício. Dentro deste mapa, distribua <sup>3</sup> pontos que representarão as localidades de hospitais nesta cidade. Utilizando <sup>3</sup> cores (ou hachuras) distintas, demarque as respectivas áreas de jurisdição de atendimento para cada hospital, segundo <sup>o</sup> método de zoneamento Polígonos de Voronói, SEM CONSIDERAR <sup>A</sup> MASSA.
- 3) Utilize <sup>a</sup> formulação do exercício anterior, crie valores fictícios para os parâmetros, calcule <sup>a</sup> massa de cada hospital <sup>e</sup> represente no mapa <sup>a</sup> distorção (arcos) quando se CONSIDERA <sup>A</sup> MASSA nozoneamento.

**Geoprocessamento para Análise Ambiental com SAGA**

**Sumário**

**50**

MONITORIA

**COMO FAZER COM "ENCAIXAR" OS POL.ÍGONOS DE VORONÓI NAS JURISDIÇÕES ATUAIS SEM ALTERAR AS DELIMITAÇÕES ATUAIS?**

AVALIAÇÃO AMBIENTAL

**Geoprocessamento para Análise Ambiental com SAGA**<sup>o</sup> Prof. Tiago Badre Marino – Geoprocessamento - Departamento de Geociências - Instituto de Agronomia - UFRRJ

**Exemplo Voronoi: Crítica às jurisdições de Grupamento de Bombeiros de Belo Horizonte.**

**Módulos Vista Saga: Polígonos de Voronoi**

MÉTODO DELPHI

POLÍGONOS DE VORONOI

COMBINAÇÃO DE MAPAS

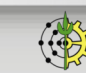

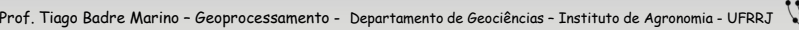

## **Módulos Vista Saga: Combinação de Mapas**

- Entrada: <sup>2</sup> arquivos de formato .rst/.rs2 , sendo <sup>o</sup> mapa <sup>1</sup>com <sup>N</sup> legendas <sup>e</sup> <sup>o</sup> mapa 2, com <sup>M</sup> legendas.
- Saída: Mapa de formato .rst/.rs2 com, no máximo, N\*Mlegendas.
- As legendas serão representadas no seguinte formato: n1 + m1, n1 <sup>+</sup> m2, n1 <sup>+</sup> m3,..., nn <sup>+</sup> m1, nn <sup>+</sup> m2,..., nn <sup>+</sup> mm
- $\Box$  Para combinar N mapas bastar (((M1+M2)+M3)+M4)+...

**Geoprocessamento para Análise Ambiental com SAGA**Prof. Tiago Badre Marino – Geoprocessamento - Departamento de Geociências – Instituto de Agronomia - UFRRJ

### **Referências Bibliográficas**

**53**

**55**

- MARINO, T. B.; PAULA, L. N. Manual Operacional do VISTA/SAGA. Universidade Federal do Rio de Janeiro. Rio de Janeiro. 2007. Disponível em: http://www.lageop.ufrj.br/downloads.php
- MELO FILHO, J. A. Qualidade de vida na região da Tijuca, RJ, por Geoprocessamento. Tese (doutorado) – Universidade Federal do Rio de Janeiro, 2003. <sup>288</sup> p.
- XAVIER da SILVA, J., CARVALHO FILHO, L.M. Sistemas de informação geográfica: uma proposta metodológica. IV Conferência latino-americana sobre sistemas de informação geográfica. 2o Simpósio Brasileiro de Geoprocessamento, <sup>7</sup> <sup>a</sup> 9/07/1993. Anais. São Paulo, 1993: 608-629.
- $\Box$  XAVIER-DA-SILVA, J. . Geoprocessamento para análise ambiental. 1a ed. Rio de<br>Sangiro: DE Produção Cráfica, 2001, y 1, 228 p Janeiro: D5 Produção Gráfica, 2001. v. 1. <sup>228</sup> p.
- XAVIER-DA-SILVA, J. (Org.).;ZAIDAN, R. T. (Org.). Geoprocessamento <sup>e</sup> Análise Ambiental - Aplicações. 1a ed. Rio de Janeiro: Bertrand Brasil, 2004. v. 01. <sup>368</sup> p.

#### **Geoprocessamento para Análise Ambiental com SAGA**

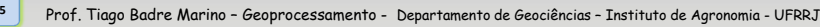

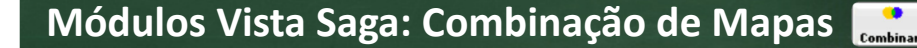

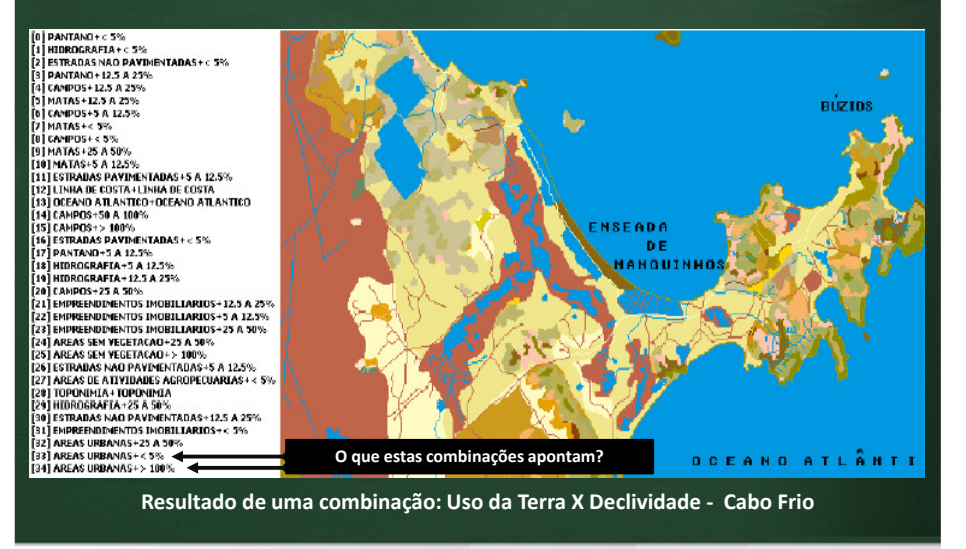

#### **Geoprocessamento para Análise Ambiental com SAGA**

**54**

Prof. Tiago Badre Marino – Geoprocessamento - Departamento de Geociências – Instituto de Agronomia - UFRRJ

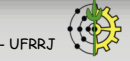